# Cisco ACS 5.X與RSA SecurID令牌伺服器整合

# 目錄

簡介 背景資訊 必要條件 需求 採用元件 組態 RSA伺服器 ACS 5.X版伺服器 驗證 ACS 5.X版伺服器 RSA伺服器 疑難排解 建立代理記錄(sdconf.rec) 重置節點金鑰(安全ID) 覆蓋自動負載平衡 手動干預以刪除RSA SecurID伺服器

# 簡介

本文檔介紹如何將思科訪問控制系統(ACS)版本5.x與RSA SecurID身份驗證技術整合。

# 背景資訊

Cisco Secure ACS支援RSA SecurID伺服器作為外部資料庫。

RSA SecurID雙因素身份驗證由使用者的個人標識號(PIN)和單獨註冊的RSA SecurID令牌組成,該 令牌根據時間碼演算法生成一次性令牌代碼。

以固定間隔生成不同的令牌代碼,通常每30或60秒生成一次。RSA SecurID伺服器驗證此動態身份 驗證代碼。每個RSA SecurID令牌都是唯一的,無法根據過去的令牌預測未來令牌的值。

因此,當提供正確的令牌碼和PIN時,該人是有效使用者具有高度確定性。因此,RSA SecurID伺 服器提供了一種比傳統可重用密碼更可靠的身份驗證機制。

您可以通過以下方式將Cisco ACS 5.x與RSA SecurID身份驗證技術整合:

• RSA SecurID代理 — 使用者通過本機RSA協定使用使用者名稱和密碼進行身份驗證。

• RADIUS通訊協定 — 使用者是透過RADIUS通訊協定進行使用者名稱和密碼驗證。

### 必要條件

#### 需求

思科建議您瞭解以下主題的基本知識:

- RSA安全性
- 思科安全存取控制系統(ACS)

#### 採用元件

本文中的資訊係根據以下軟體和硬體版本:

- 思科安全存取控制系統(ACS)版本5.x
- RSA SecurID令牌伺服器

本文中的資訊是根據特定實驗室環境內的裝置所建立。文中使用到的所有裝置皆從已清除(預設 )的組態來啟動。如果您的網路正在作用,請確保您已瞭解任何指令可能造成的影響。

### 組態

#### RSA伺服器

此過程描述RSA SecurID伺服器管理員如何建立身份驗證代理和配置檔案。身份驗證代理基本上是 域名伺服器(DNS)名稱以及有權訪問RSA資料庫的裝置、軟體或服務的IP地址。配置檔案主要描述 RSA拓撲和通訊。

在本示例中,RSA管理員必須為兩個ACS例項建立兩個代理。

1. 在RSA安全控制檯中,導航到Access > Authentication Agents > Add New:

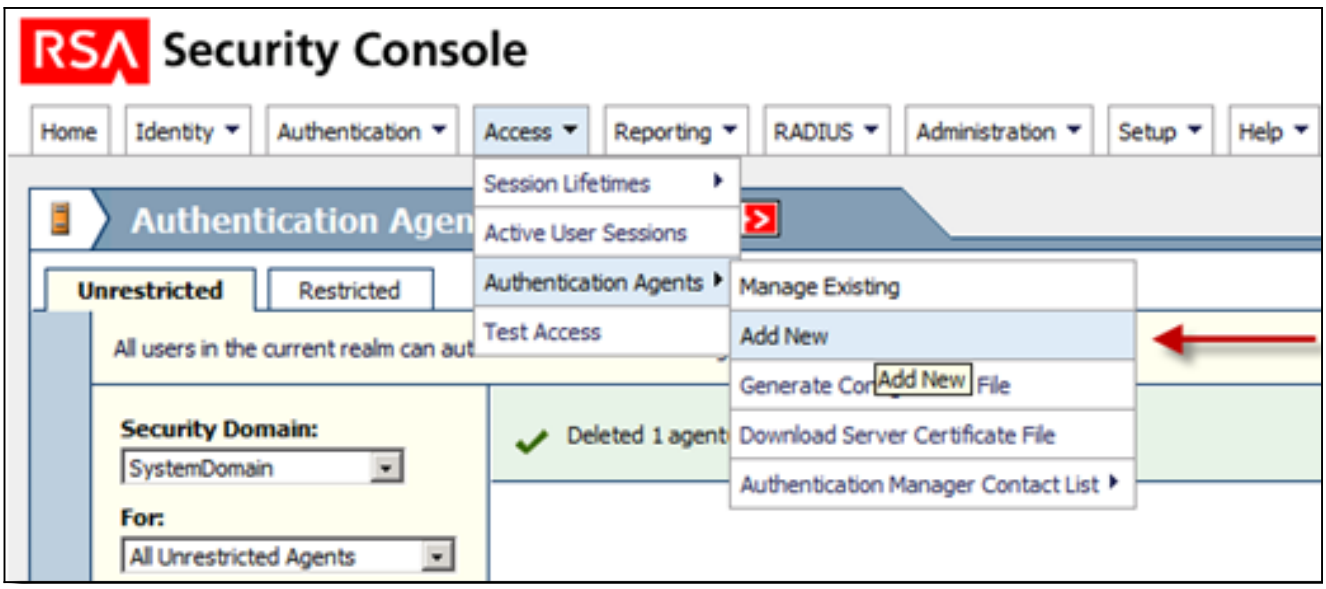

在Add New Authentication Agent(新增新身份驗證代理)視窗中,為兩個代理中的每一個定 2. 義主機名和IP地址:

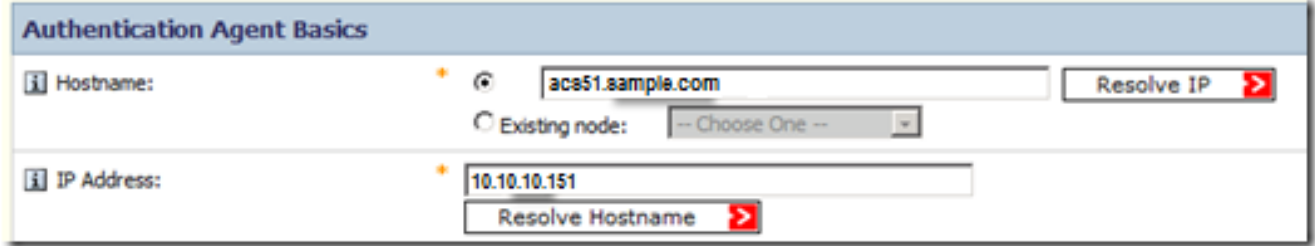

ACS代理的DNS正向查詢和反向查詢都應該起作用。

3. 將代理型別定義為標準代理:

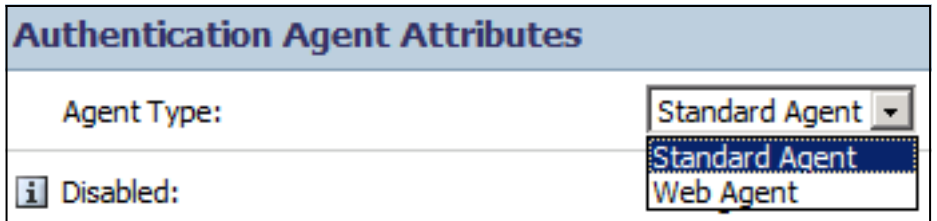

以下是新增座席後所看到的資訊示例:

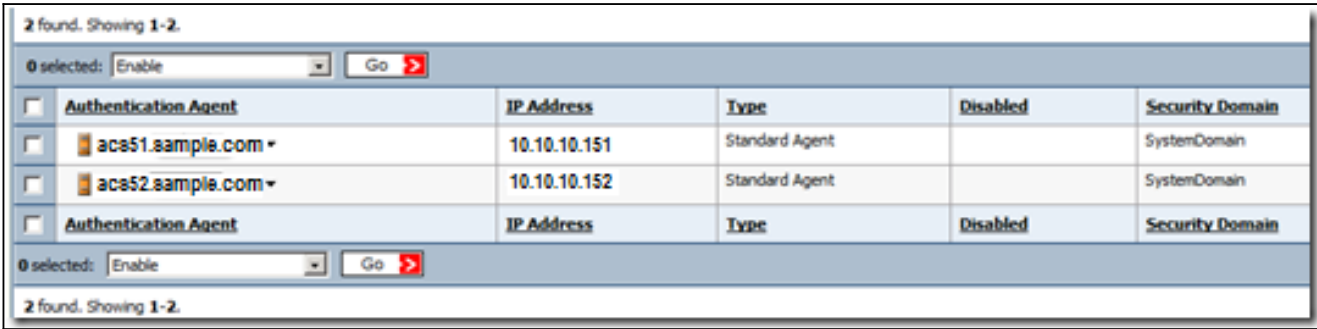

在RSA安全控制檯中,導航到Access > Authentication Agents > Generate Configuration 4.File以生成sdconf.rec配置檔案:

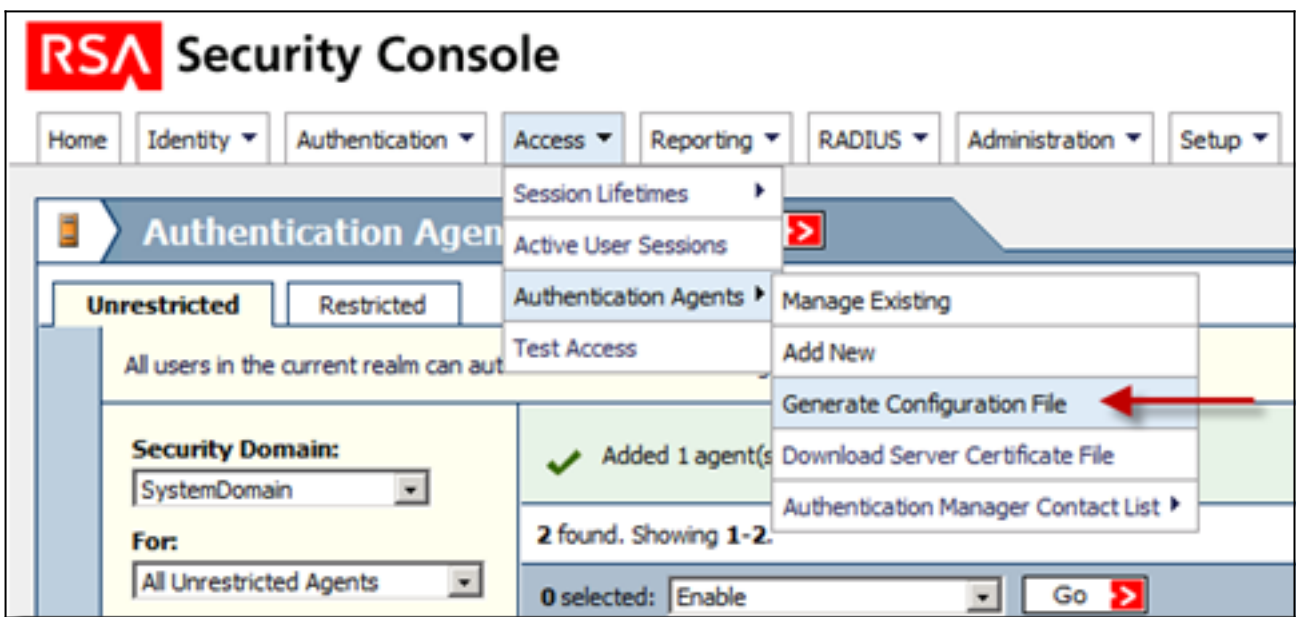

5. 使用每次重試的最大重試次數和最大間隔時間的預設值:

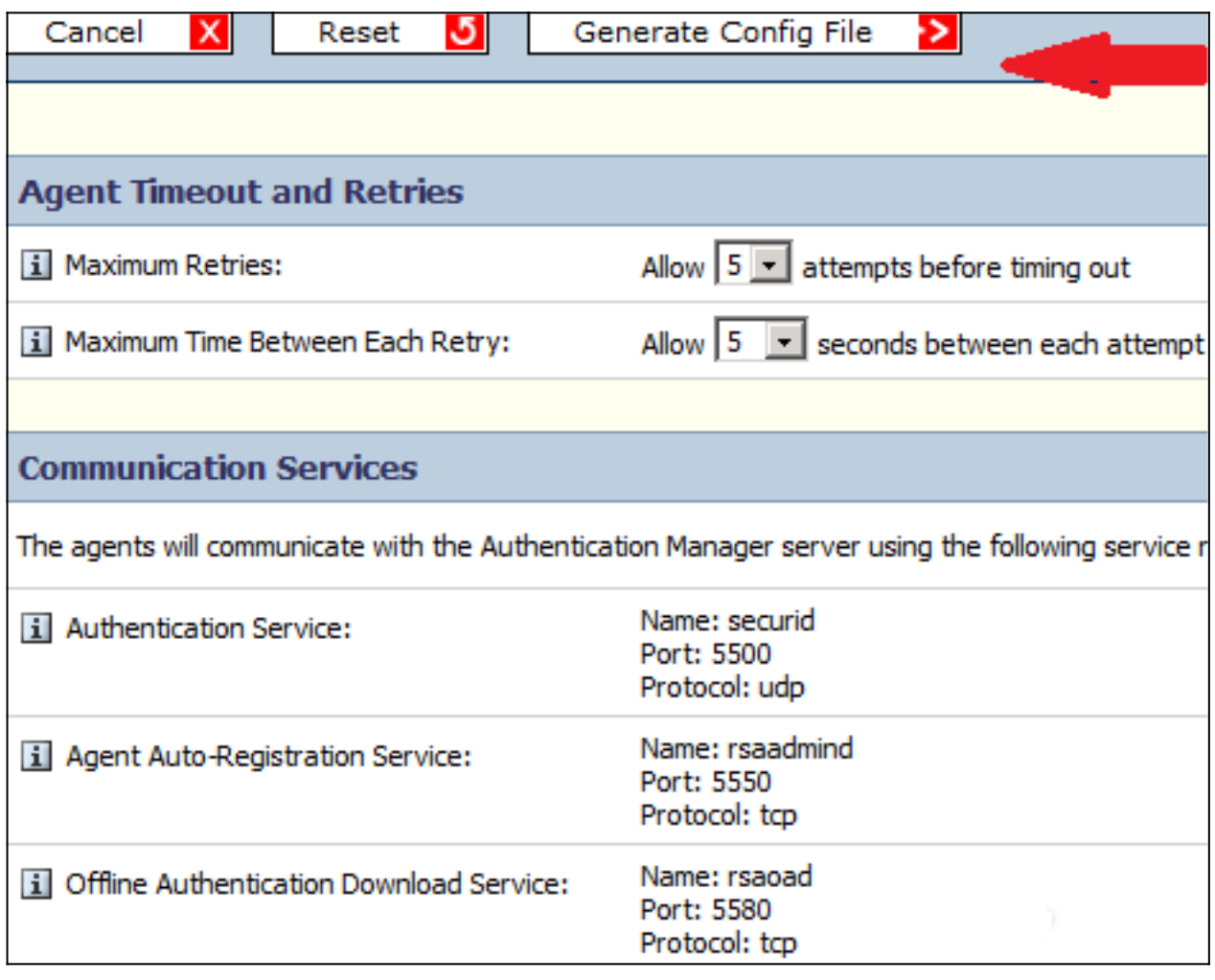

6. 下載組態檔:

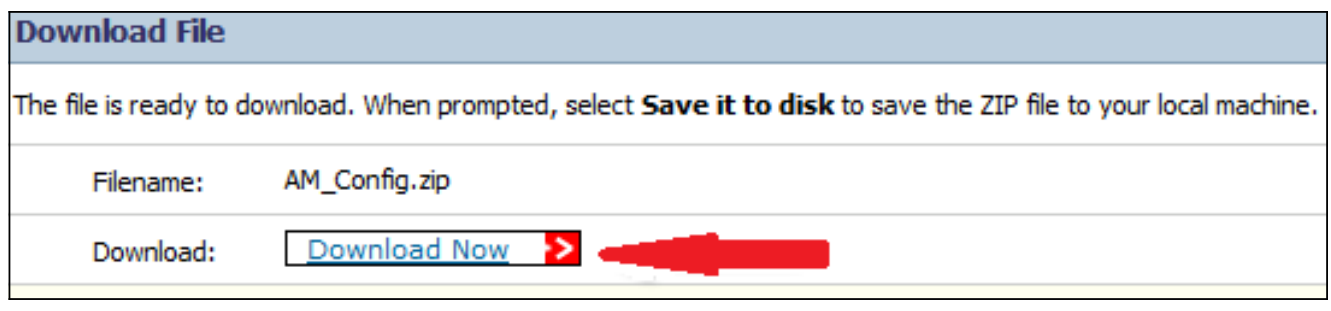

.zip檔案包含實際配置sdconf.rec檔案,ACS管理員需要該檔案來完成配置任務。

### ACS 5.X版伺服器

此過程描述ACS管理員如何檢索並提交配置檔案。

在Cisco Secure ACS 5.x版控制檯中,導航到Users and Identity Stores > External Identity 1. Stores > RSA SecurID Token Servers, 然後按一下Create:

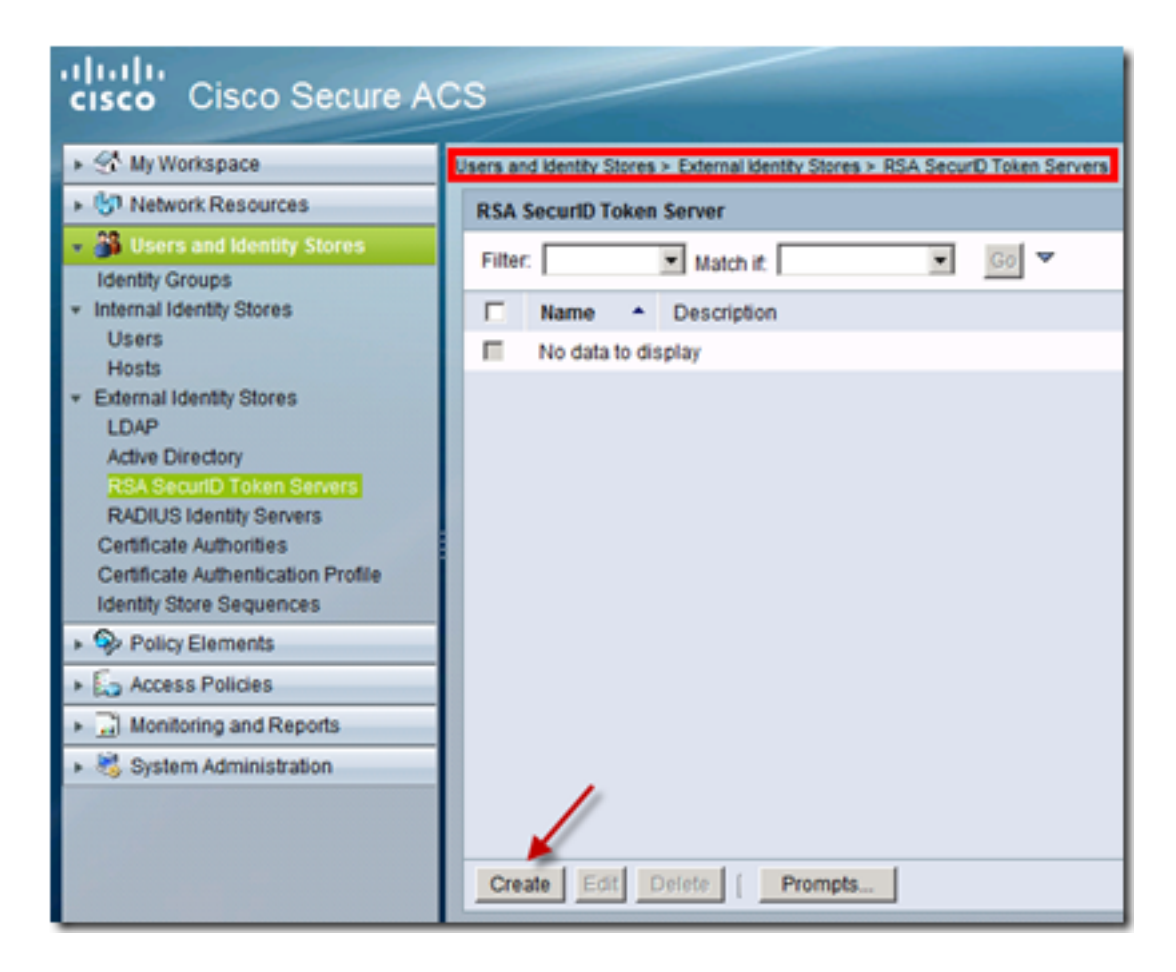

2. 輸入RSA伺服器的名稱,並瀏覽到從RSA伺服器下載的sdconf.rec檔案:

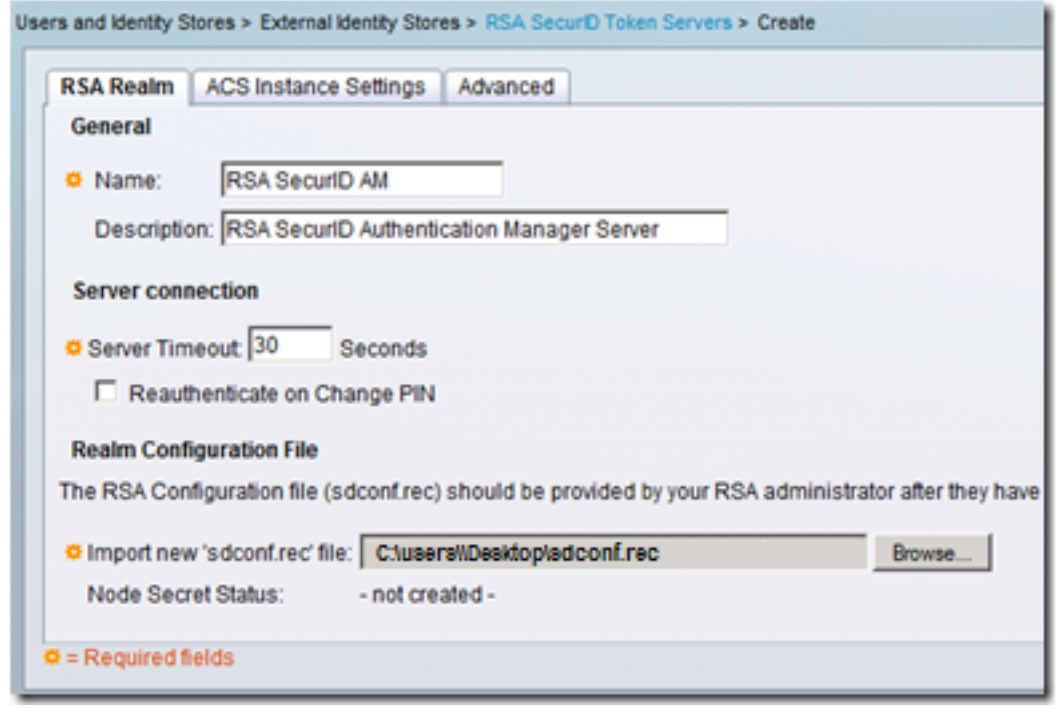

3. 選擇檔案,然後按一下**提交**。

附註:ACS首次聯絡令牌伺服器時,會為RSA身份驗證管理器上的ACS代理建立另一個檔案 (稱為節點金鑰檔案),並將其下載到ACS。此檔案用於加密通訊。

# 驗證

使用本節內容,確認您的組態是否正常運作。

## ACS 5.X版伺服器

要驗證登入是否成功,請轉到ACS控制檯,並檢視Hit Count:

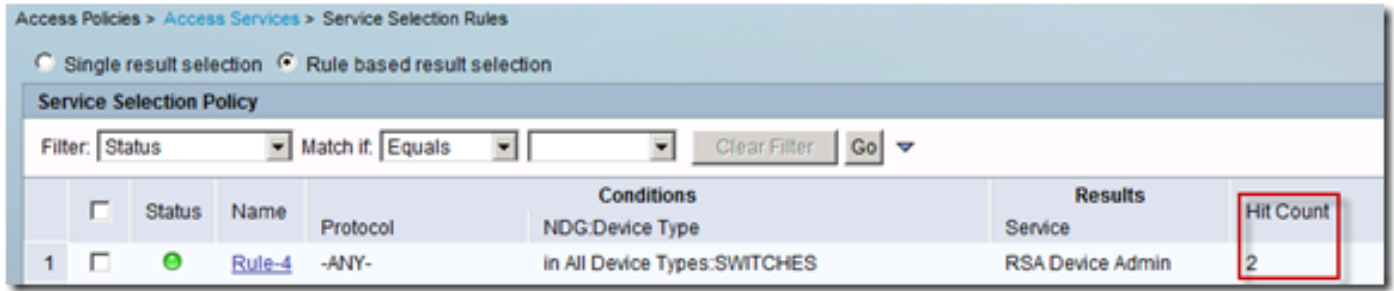

您還可以檢視ACS日誌中的身份驗證詳細資訊:

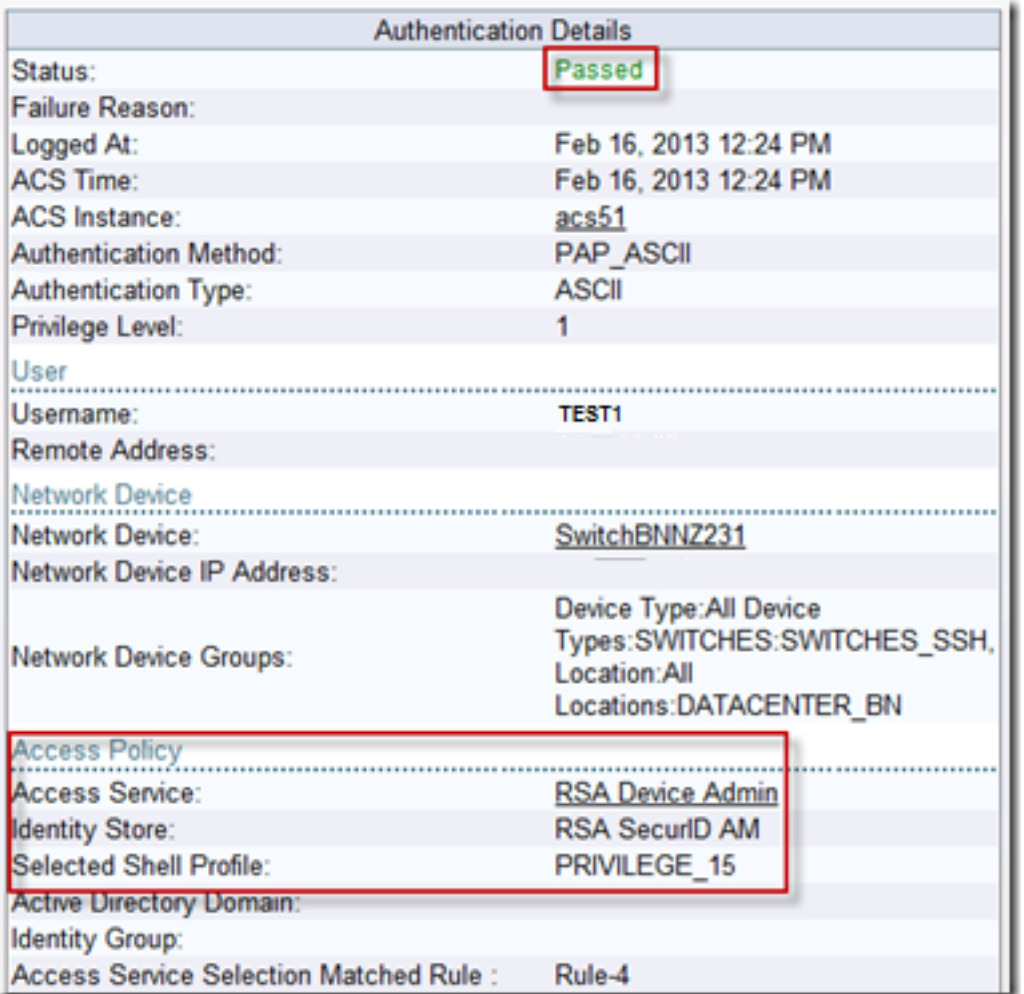

## RSA伺服器

要驗證身份驗證是否成功,請轉到RSA控制檯並檢視日誌:

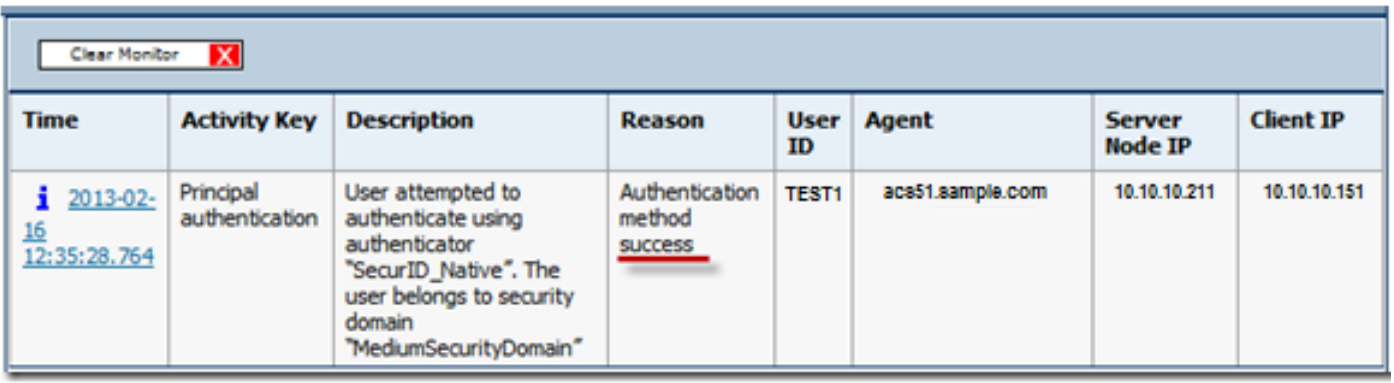

# 疑難排解

本節提供的資訊可用於對組態進行疑難排解。

建立代理記錄(sdconf.rec)

要在ACS版本5.3中配置RSA SecurID令牌伺服器,ACS管理員必須具有sdconf.rec檔案。 sdconf.rec檔案是指定RSA代理如何與RSA SecurID伺服器領域通訊的配置記錄檔案。

為了建立sdconf.rec檔案,RSA管理員應將ACS主機新增為RSA SecurID伺服器上的代理主機,並 生成此代理主機的配置檔案。

### 重置節點金鑰(安全ID)

代理最初與RSA SecurlD伺服器通訊後,伺服器會向代理提供名為securid的節點機密檔案。伺服器 與代理之間的後續通訊依賴於交換節點金鑰以驗證對方的真實性。

有時,管理員可能需要重置節點金鑰:

- 1. RSA管理員必須取消選中RSA SecurID伺服器中代理主機記錄上的「已建立節點金鑰」覈取方 塊。
- 2. ACS管理員必須從ACS中刪除安全檔案。

#### 覆蓋自動負載平衡

RSA SecurID代理自動平衡領域中RSA SecurID伺服器上請求的負載。但是,您可以選擇手動平衡 負載。可以指定每個代理主機使用的伺服器。可以為每台伺服器分配優先順序,以便代理主機將身 份驗證請求定向到某些伺服器的頻率高於其他伺服器。

您必須在文本檔案中指定優先順序設定,將其另存為sdopts.rec,然後將其上傳到ACS。

#### 手動干預以刪除RSA SecurID伺服器

當RSA SecurID伺服器關閉時,自動排除機制並不總是能夠快速運行。從ACS中刪除sdstatus.12檔 案以加快此過程。